# **WT41 EVALUATION KIT**

## **DATASHEET**

Thursday, 04 August 2011

Version 1.0

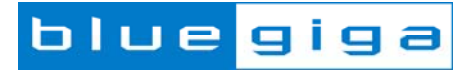

#### Copyright © 2000-2011 Bluegiga Technologies

#### All rights reserved.

Bluegiga Technologies assumes no responsibility for any errors which may appear in this manual. Furthermore, Bluegiga Technologies reserves the right to alter the hardware, software, and/or specifications detailed here at any time without notice and does not make any commitment to update the information contained here. Bluegiga's products are not authorized for use as critical components in life support devices or systems.

The WRAP is a registered trademark of Bluegiga Technologies

The Bluetooth trademark is owned by the Bluetooth SIG Inc., USA and is licensed to Bluegiga Technologies. All other trademarks listed herein are owned by their respective owners.

#### **VERSION HISTORY**

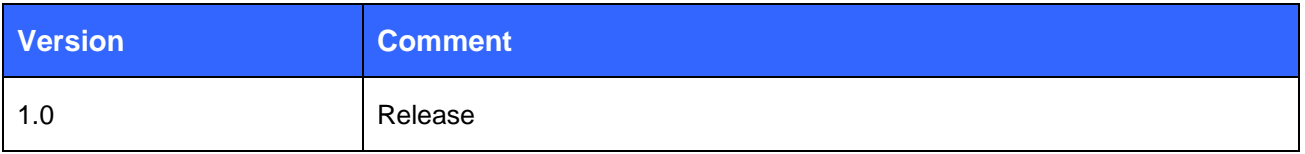

#### **TABLE OF CONTENTS**

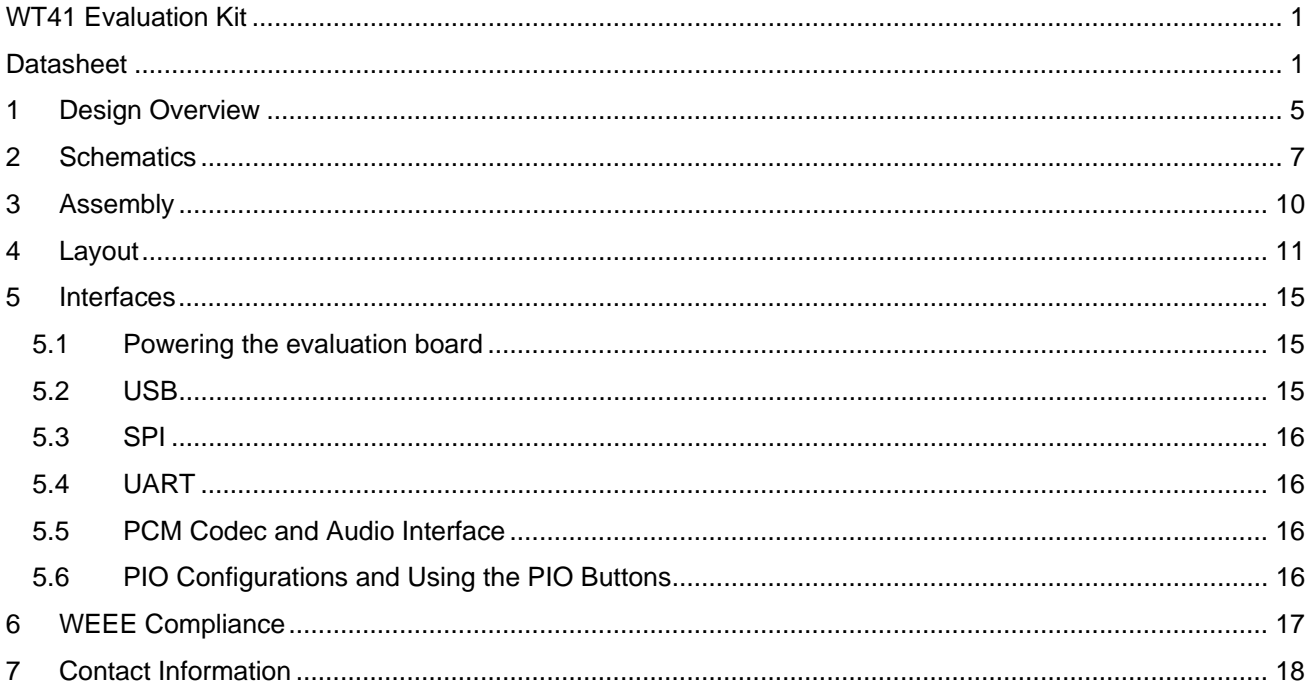

#### **Design Overview** 1

WT41 Evaluation Kit is targeted for engineers evaluating WT41 Bluetooth modules and developing or prototyping Bluetooth systems utilizing WT41 module(s). WT41 Evaluation Kit features:

- Evaluation board for WT41 Bluetooth module containing
	- RS-232 serial interface  $\circ$
	- Switchable self powered or bus powered USB interface  $\circ$
	- SPI for upgrading the firmware and parameters  $\circ$
	- Push buttons for all the PIOs and reset  $\circ$
	- PCM codec (Winbond W681360SG)  $\circ$
	- 2 x 3,5mm audio jacks for microphone in and speaker out  $\circ$
	- 24 pin I/O interface (PIO2 PIO7, UART, PCM, GND, 3V3)  $\circ$
	- Current measurement point  $\circ$

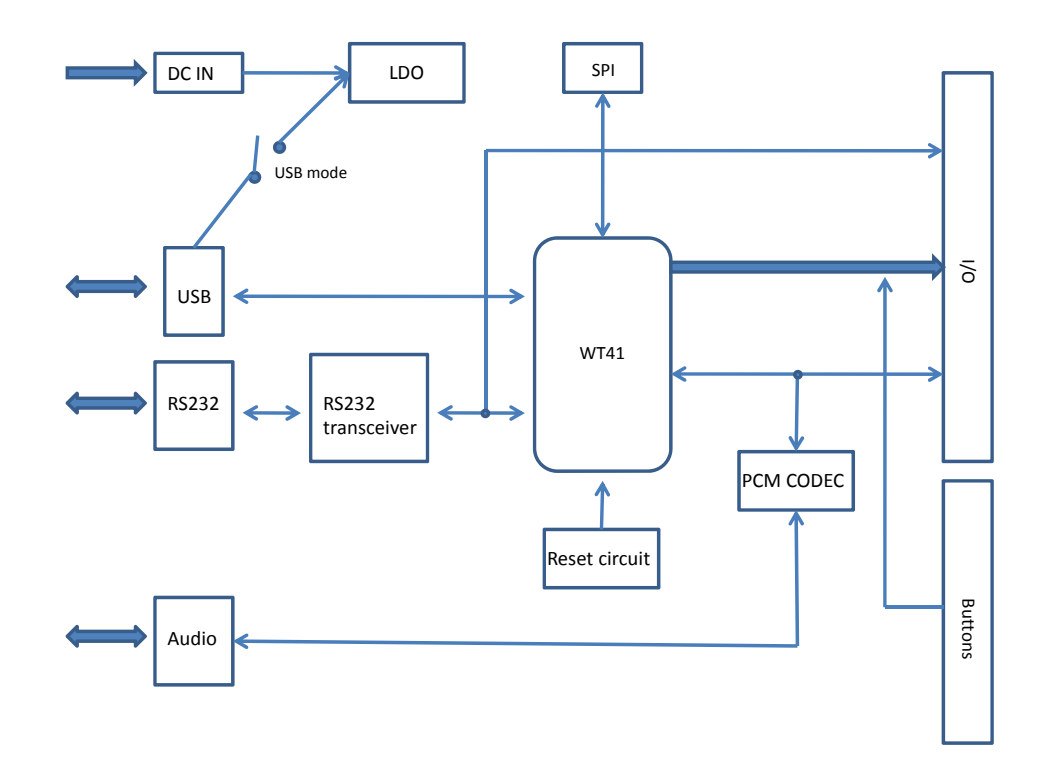

Figure 1: Block diagram of WT41 evaluation board

Please, refer to the latest WT41 data sheet for information about WT41 Bluetooth module. The physical outlook, schematics, assembly and the PIN configurations of the interfaces of WT41 evaluation Kit are described in this document.

WT41 Evaluation Kit is delivered with iWRAP software as default firmware. iWRAP is a simple ASCII command based interface, which enables access to various Bluetooth functions. A detailed description of iWRAP can be found from iWRAP User Guide, which can be downloaded from the Tech-forum.

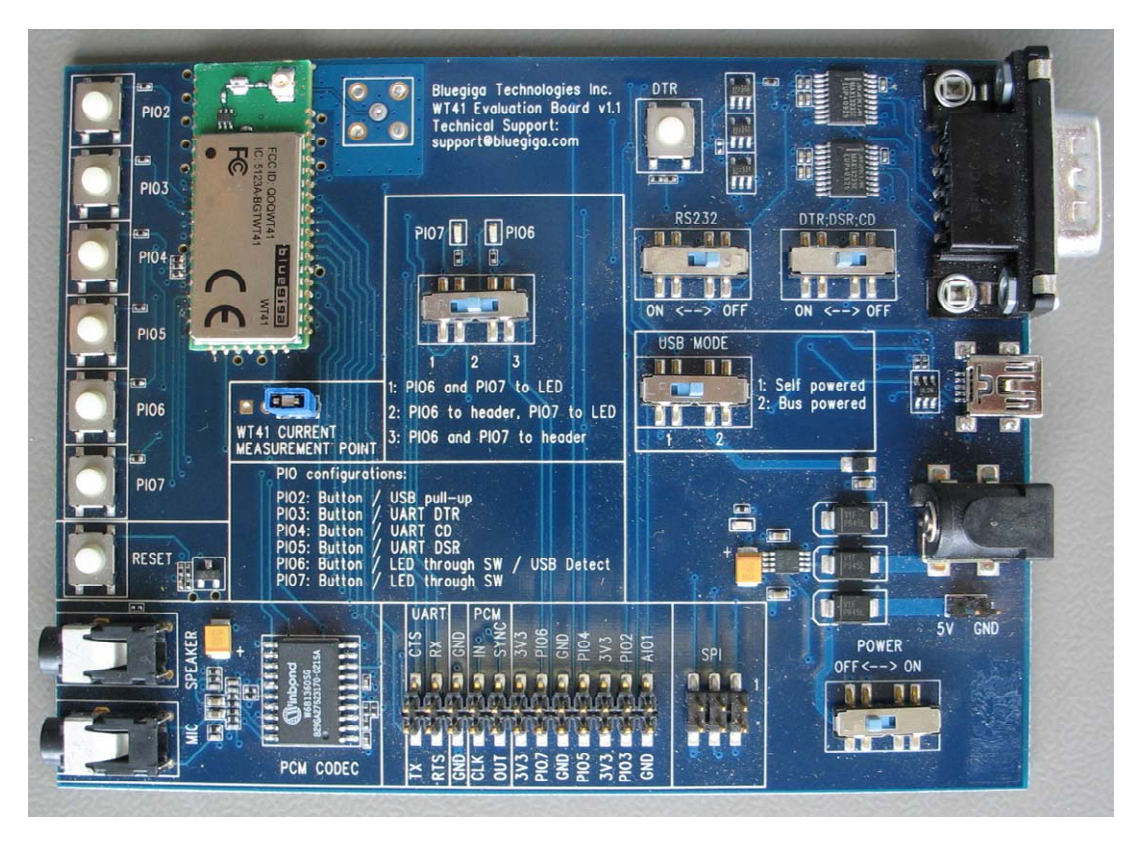

Figure 2: WT41 Evalution Board

# 2 Schematics

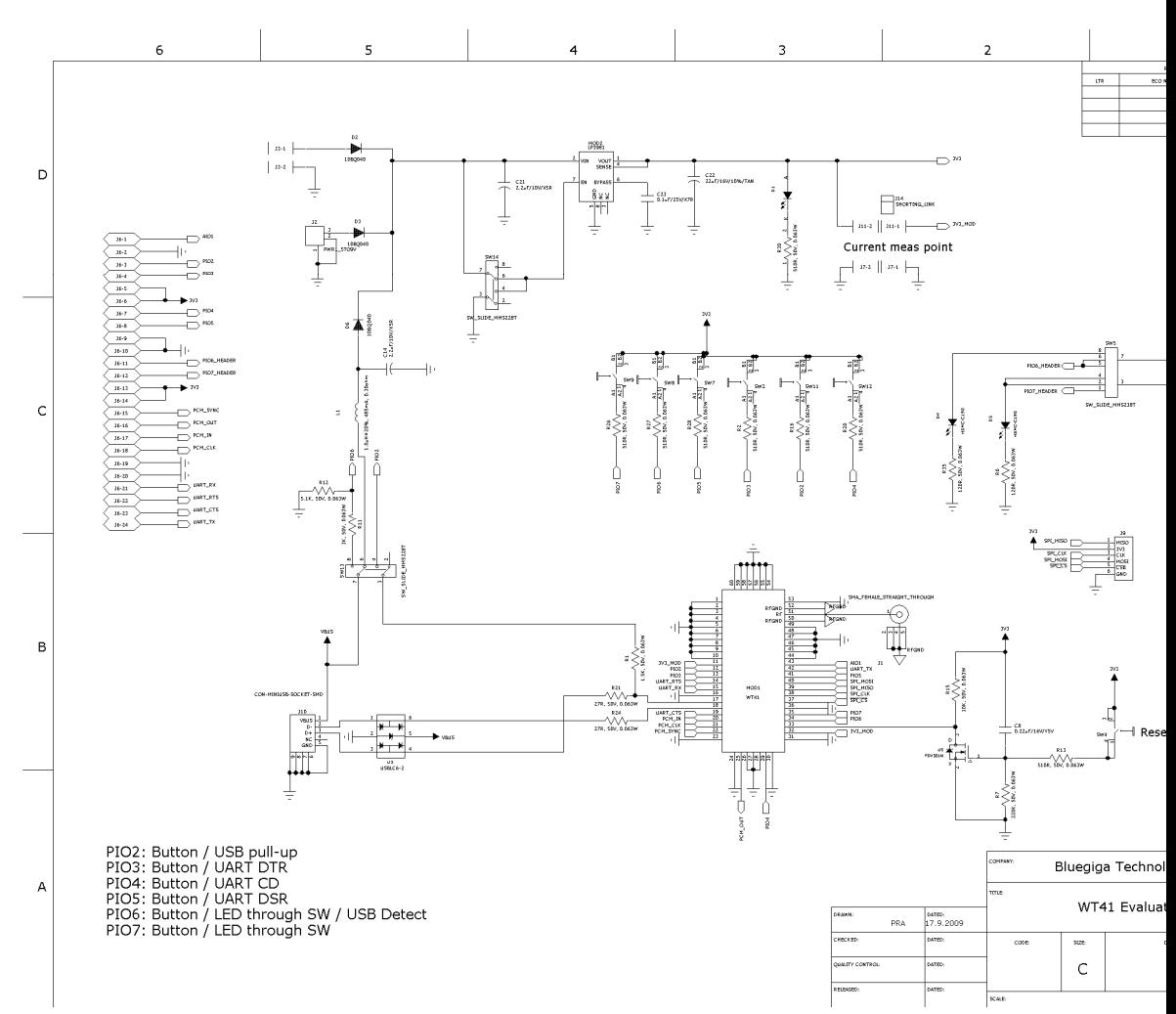

Figure 3: WT41 Evaluation Board Schematic (1/3)

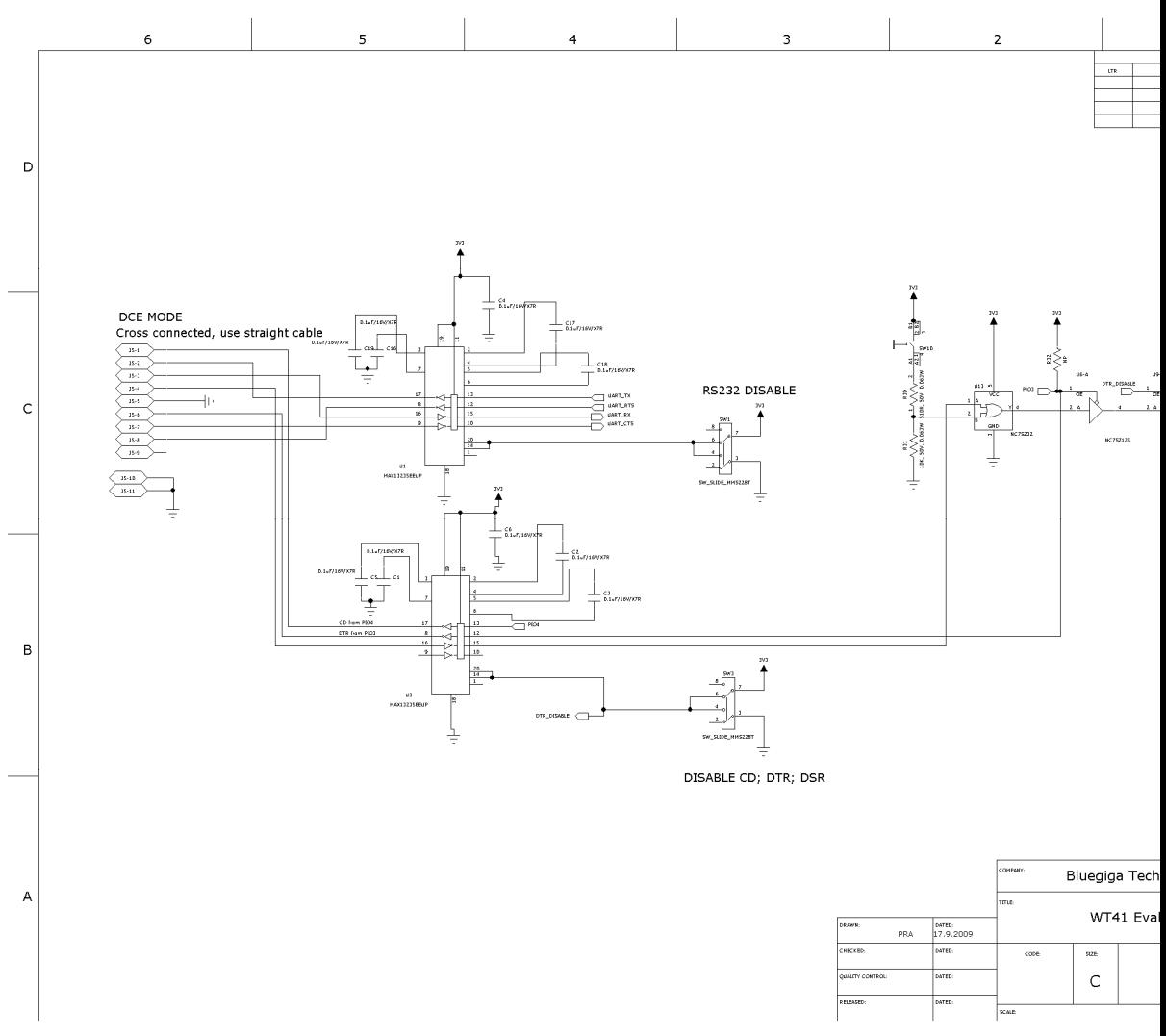

Figure 4: WT41 Evaluation Board Schematic (2/3)

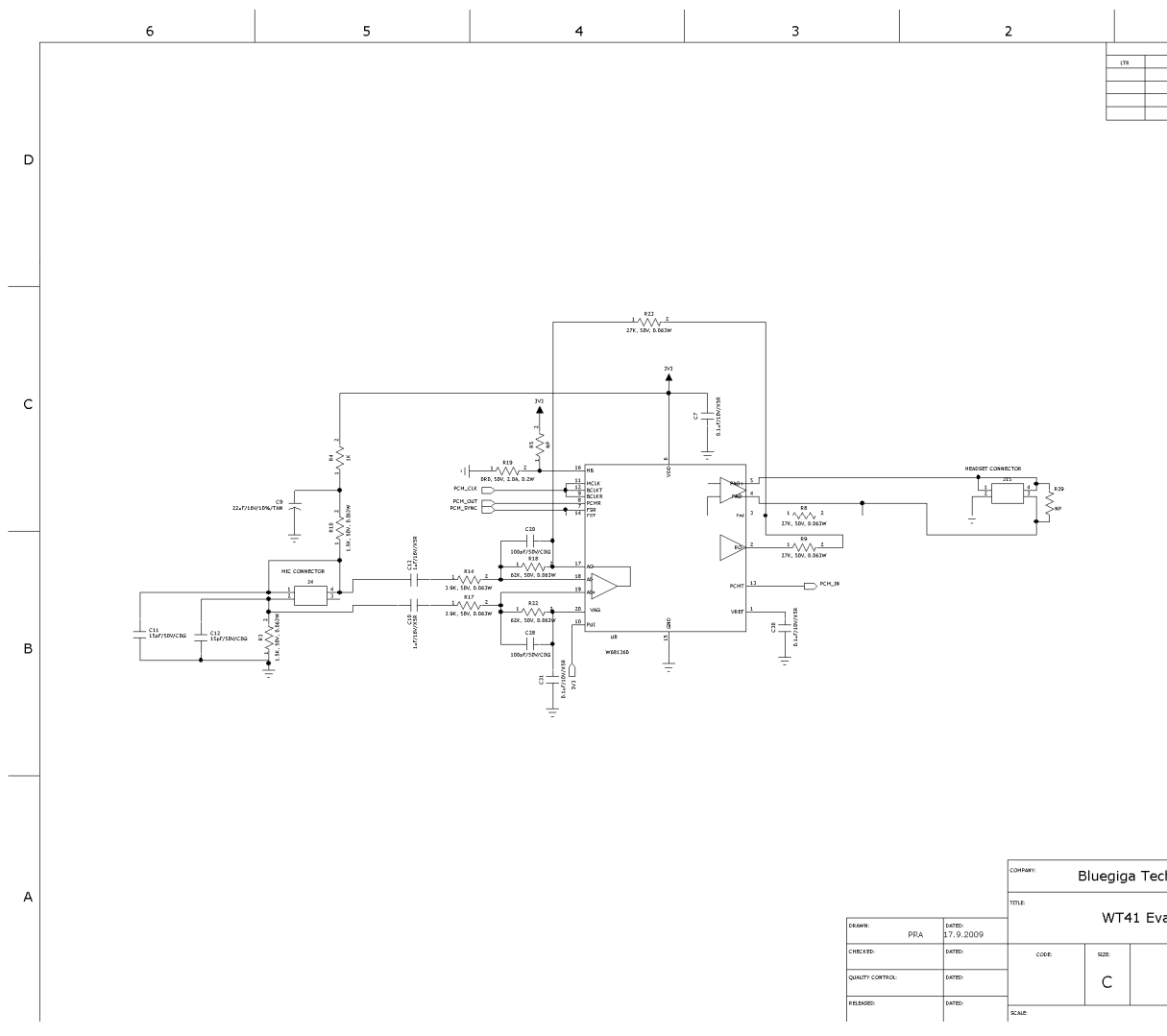

Figure 5: WT41 Evaluation Board Schematic (3/3)

#### $\overline{\mathbf{3}}$ **Assembly**

![](_page_9_Figure_1.jpeg)

Figure 6: WT41 Evaluation Board Assembly Drawing

# 4 Layout

![](_page_10_Figure_1.jpeg)

Figure 7: Top Layer Layout

![](_page_11_Figure_0.jpeg)

Figure 8: 2nd Layer Layout

![](_page_12_Picture_0.jpeg)

Figure 9: 3rd Layer Layout

![](_page_13_Figure_0.jpeg)

Figure 10: Bottom Layer Layout

## 5 Interfaces

#### 5.1 Powering the evaluation board

The evaluation kit can be powered in three ways:

- 1. Connect 5 V DC to J2. 100 240 V AC to 5 V DC switching power supply is delivered with the evaluation kit.
- 2. Connect 5 V DC to the header J3 or 3,3 V DC to at least one of the 24 pin header's 3V3 pins
- 3. Connect 5 V DC through the USB interface and set SW13 for bus-powered mode

#### 5.2 USB

WT41 can be configured to operate in a bus-powered or in a self powered mode. See the datasheet of WT41 and the HW design guide of WT41 for more detailed information. In the evaluation board, the switch SW13 is used to define the hardware configuration. For the related software configuration use PSTool software to set the required PSKEYs. Relevant PSKEYs are:

![](_page_14_Picture_50.jpeg)

#### **Table 1: USB Configuration Settings**

NOTE: The evaluation kit is only for evaluation purposes for the module and is not quaranteed to be 100% USB compliant. For example the power on LED is always on when VDD is present and thus the kit will not meet the USB requlations for the suspend current. See the HW design quide for USB design considerations.

## 5.3 SPI

SPI interface is connected to J9 and can be used for firmware and parameter updates

### 5.4 UART

The UART interface is available through 3 Mbps RS232 transceivers (MAX13235EEUP) from J5. UART signals are also available in the header J6 which is connected directly to the pins of the module. UART transceiver can be disabled using SW1 and SW3. Setting these to position OFF sets the transceivers to high impedance enabling the use of the signals through the header J6.

### 5.5 PCM Codec and Audio Interface

The audio interface is available through 3.5mm jack connectors. The PCM codec is a linear 13 bit W681360.

## 5.6 PIO Configurations and Using the PIO Buttons

All the PIOs are available on the push buttons. One should however note that the PIOs are also used in other purposes in the board. Following table shows the PIO configurations in the evaluation board and instructions for using the buttons

![](_page_15_Picture_44.jpeg)

#### **Table 2: PIO Configurations**

## 6 WEEE Compliance

![](_page_16_Picture_1.jpeg)

The crossed-out wheeled bin means that within the European Union the product must be taken to separate collection at the product end-of-life. Do not dispose of these products as unsorted municipal waste.

# **7** Contact Information

![](_page_17_Picture_13.jpeg)

## **X-ON Electronics**

Largest Supplier of Electrical and Electronic Components

*Click to view similar products for* [silicon labs](https://www.x-on.com.au/manufacturer/siliconlabs) *manufacturer:*

Other Similar products are found below :

[EZR32HG220F32R67G-B0](https://www.x-on.com.au/mpn/siliconlabs/ezr32hg220f32r67gb0) [FRONTPANEL2EK](https://www.x-on.com.au/mpn/siliconlabs/frontpanel2ek) [AMS001-E01](https://www.x-on.com.au/mpn/siliconlabs/ams001e01) [C8051F040DK](https://www.x-on.com.au/mpn/siliconlabs/c8051f040dk) [C8051F226DK](https://www.x-on.com.au/mpn/siliconlabs/c8051f226dk) [C8051F346-GQ](https://www.x-on.com.au/mpn/siliconlabs/c8051f346gq) [C8051F38C-GQ](https://www.x-on.com.au/mpn/siliconlabs/c8051f38cgq) [C8051F560DK](https://www.x-on.com.au/mpn/siliconlabs/c8051f560dk) [C8051F714-GQ](https://www.x-on.com.au/mpn/siliconlabs/c8051f714gq) [C8051F912-TB](https://www.x-on.com.au/mpn/siliconlabs/c8051f912tb) [C8051F921-G-GM](https://www.x-on.com.au/mpn/siliconlabs/c8051f921ggm) [C8051T321DB28](https://www.x-on.com.au/mpn/siliconlabs/c8051t321db28) [C8051T327DB28](https://www.x-on.com.au/mpn/siliconlabs/c8051t327db28) [Si50X-FPB1-CUST](https://www.x-on.com.au/mpn/siliconlabs/si50xfpb1cust) [SI51211-EVB](https://www.x-on.com.au/mpn/siliconlabs/si51211evb) [SI53159-EVB](https://www.x-on.com.au/mpn/siliconlabs/si53159evb) [SI5325/26-EVB](https://www.x-on.com.au/mpn/siliconlabs/si532526evb) [SI5345-D-EVB](https://www.x-on.com.au/mpn/siliconlabs/si5345devb) [Si7013EVB-UDP-M3L1](https://www.x-on.com.au/mpn/siliconlabs/si7013evbudpm3l1) [SI826XSOIC8-KIT](https://www.x-on.com.au/mpn/siliconlabs/si826xsoic8kit) [SI8420AB-D-IS](https://www.x-on.com.au/mpn/siliconlabs/si8420abdis) [Si8442AB-D-IS1](https://www.x-on.com.au/mpn/siliconlabs/si8442abdis1) [Si8620EC-](https://www.x-on.com.au/mpn/siliconlabs/si8620ecbis)[B-IS](https://www.x-on.com.au/mpn/siliconlabs/si8620ecbis) [SI88244ED-IS](https://www.x-on.com.au/mpn/siliconlabs/si88244edis) [SI8920ISO-KIT](https://www.x-on.com.au/mpn/siliconlabs/si8920isokit) [SiM3C1xx-B-DK](https://www.x-on.com.au/mpn/siliconlabs/sim3c1xxbdk) [SiM3U1xx-B-DK](https://www.x-on.com.au/mpn/siliconlabs/sim3u1xxbdk) [SIM3U1XX-B-EDK](https://www.x-on.com.au/mpn/siliconlabs/sim3u1xxbedk) [SLWRB4250A](https://www.x-on.com.au/mpn/siliconlabs/slwrb4250a) [SLWRB4301A](https://www.x-on.com.au/mpn/siliconlabs/slwrb4301a) [SLWRB4503B](https://www.x-on.com.au/mpn/siliconlabs/slwrb4503b) [SLWSTK6222A](https://www.x-on.com.au/mpn/siliconlabs/slwstk6222a) [SLWSTK6223A](https://www.x-on.com.au/mpn/siliconlabs/slwstk6223a) [SLWSTK6224A](https://www.x-on.com.au/mpn/siliconlabs/slwstk6224a) [SLWSTK6240A](https://www.x-on.com.au/mpn/siliconlabs/slwstk6240a) [SLWSTK6241A](https://www.x-on.com.au/mpn/siliconlabs/slwstk6241a) [AMW004-E03](https://www.x-on.com.au/mpn/siliconlabs/amw004e03) [CP2103-GM](https://www.x-on.com.au/mpn/siliconlabs/cp2103gm) [CP2110-](https://www.x-on.com.au/mpn/siliconlabs/cp2110f01gmr) [F01-GMR](https://www.x-on.com.au/mpn/siliconlabs/cp2110f01gmr) [CP2130EK](https://www.x-on.com.au/mpn/siliconlabs/cp2130ek) [4010-AESK1W-315](https://www.x-on.com.au/mpn/siliconlabs/4010aesk1w315) [4455C-868-PDK](https://www.x-on.com.au/mpn/siliconlabs/4455c868pdk) [4463CPCE27F868](https://www.x-on.com.au/mpn/siliconlabs/4463cpce27f868) [TOOLSTICK360DC](https://www.x-on.com.au/mpn/siliconlabs/toolstick360dc) [TOOLSTICK502MPP](https://www.x-on.com.au/mpn/siliconlabs/toolstick502mpp) [ToolStick560DC](https://www.x-on.com.au/mpn/siliconlabs/toolstick560dc) [TOOLSTICK990MPP](https://www.x-on.com.au/mpn/siliconlabs/toolstick990mpp) [515CAA000256AAG](https://www.x-on.com.au/mpn/siliconlabs/515caa000256aag) [C8051F064EK](https://www.x-on.com.au/mpn/siliconlabs/c8051f064ek) [C8051F340-TB](https://www.x-on.com.au/mpn/siliconlabs/c8051f340tb)